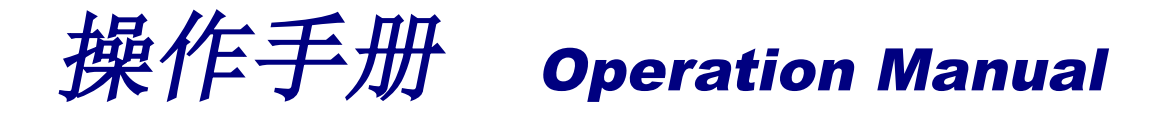

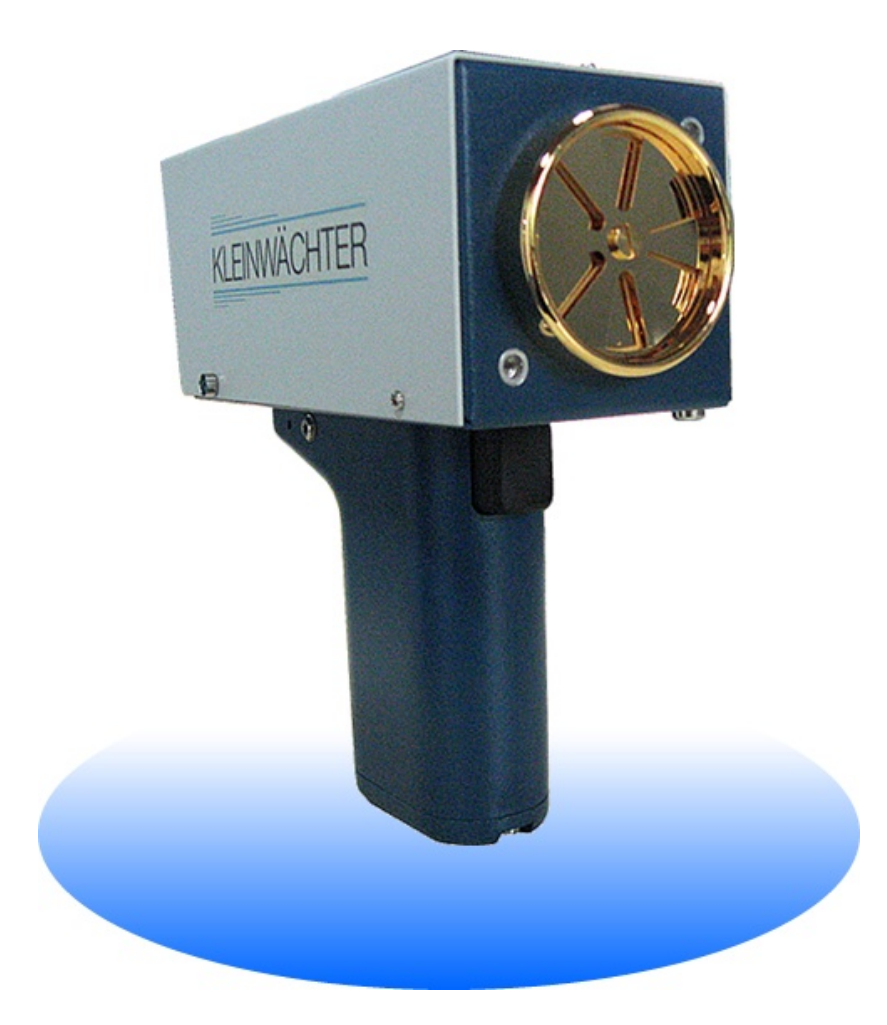

**EFM-231 静电场测试仪 Electrostatic Field Meter 231** 

**品牌: 科纳沃茨特(Kleinwächter) 产地: 德国**

## **! 注意!**

请不要拆开仪器外壳,否则失去保修权利 本仪器不能在有爆炸危险场所使用 测量高电压时仪器需接地使用并与被测量物体保持安全距离 使用 HMK40 配件时,不要外接电源,必须使用内置电池工作 避免火花接近或进入探测头 本仪器不能在电厂使用

本仪器不能正确测量频率大于 1Hz 的电场

## **产品制造商:**

### **Kleinwächter GmbH**

Krummattstraße 9, D-79688 Hausen i.W., Germany

Phone: 0049 7622 66 76 52-0

Fax: 0049 7622 66 76 52-9

www.kleinwaechtergmbh.de

#### $\begin{array}{c} \hline \end{array}$ 录

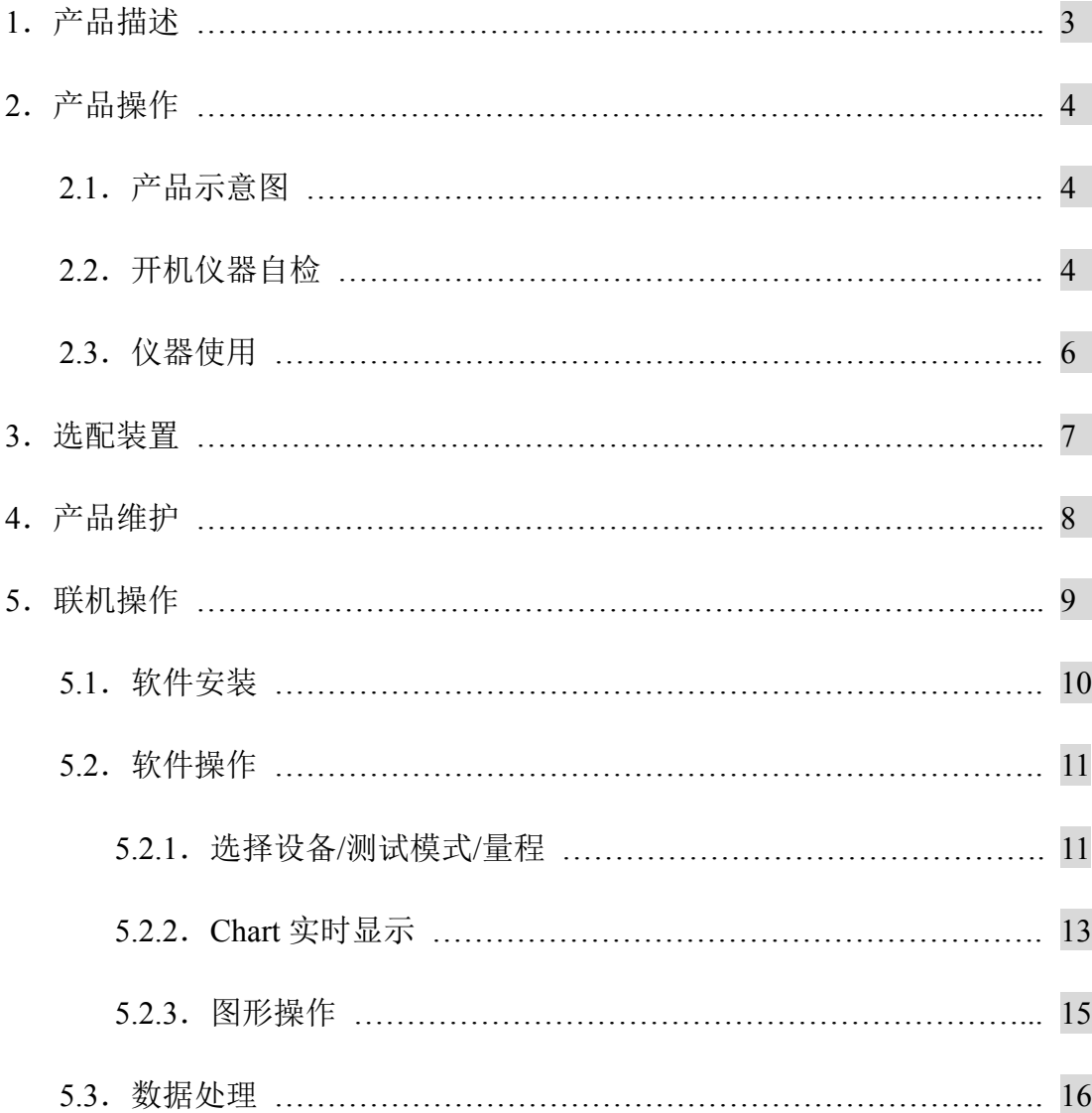

### **1. 产品描述**

EFM-231 是一款手持式静电场测试,可以精确测量 0 到+/-200kV/m 的静电场场 强。仪器采用旋转叶片式探头测量场强,旋转叶片式设计比振动式灵敏度高,更 适合连续性长时间测量。旋转叶片表面镀金,仪器外壳为纯铝,有效屏蔽信号干 扰。测量值以动圈式仪表指针方式显示,配套软件实时记录测试结果。

EFM-231 可用于测量电子加工制造中静电场场强和静电位测试、直流高压产生 设备输出电压测试、大气场强测试(例如闪电后空间场强)。

#### *EFM-231 所有部件不含放射性材料*

#### **产品参数:**

- 产品尺寸:180 x 73 x 178mm(L x B x H)
- 产品重量:820 克
- 测量范围:3 挡, +/-2kV/m, +/-20kV/m, +/-200kV/m
- 测量误差:<2%
- 信号输出: +/-1V
- 7.2V/1300mAh NiMH 可充电池

电池连续工作时间:4 小时

#### **产品标准配置:**

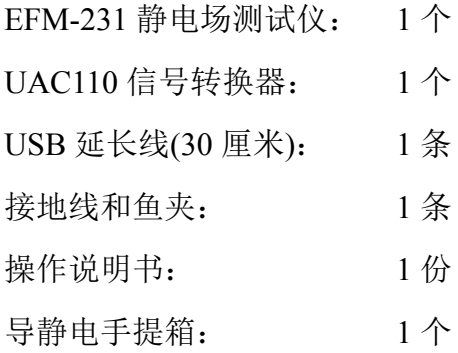

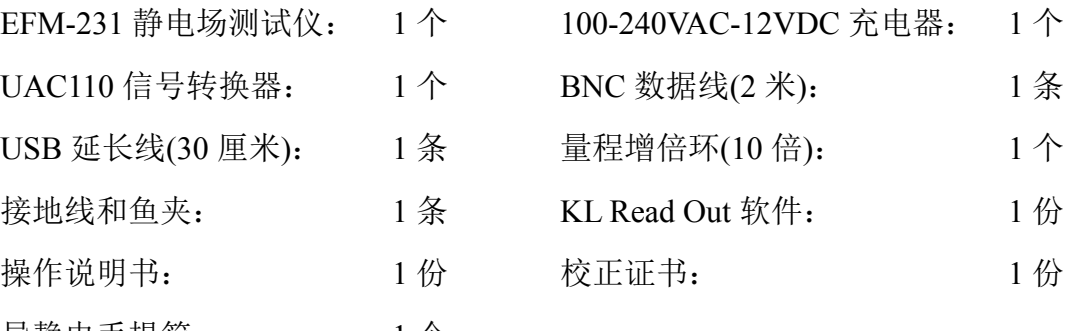

### **2. 产品操作**

### **2.1. 产品示意图**

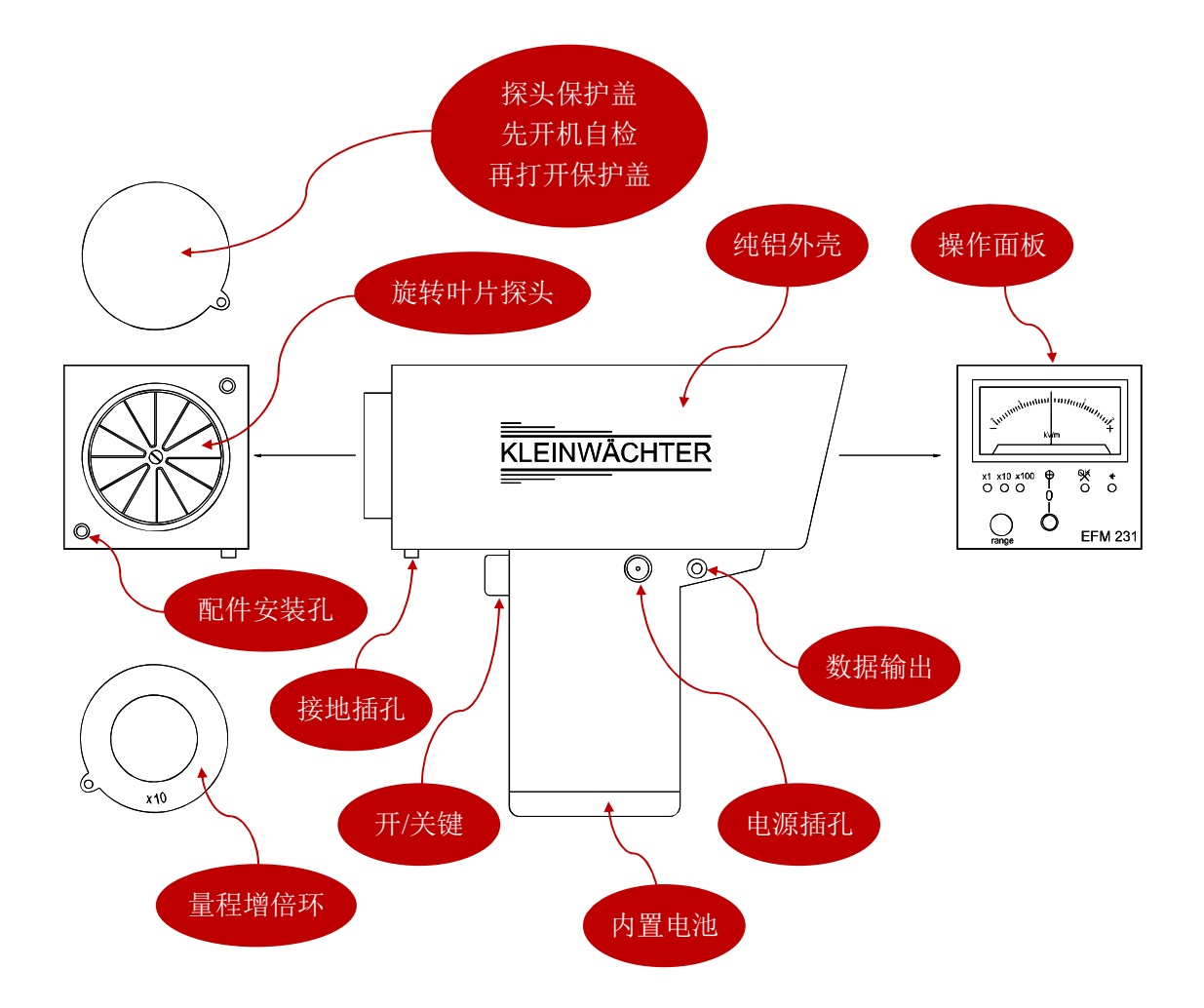

### **2.2. 开机仪器自检**

不要取下探头保护盖,按手柄上的开/关机键开机。开机后 EFM-231 开始自检程 序,这时面板上的所有 LED 指示灯从左到右依此亮。自检结束后,一切正常, 仪器自动把量程调到最敏感的 x1(2kV/m)范围,最左边的 LED 灯亮。仪器准备 完毕,可以进入测量操作。

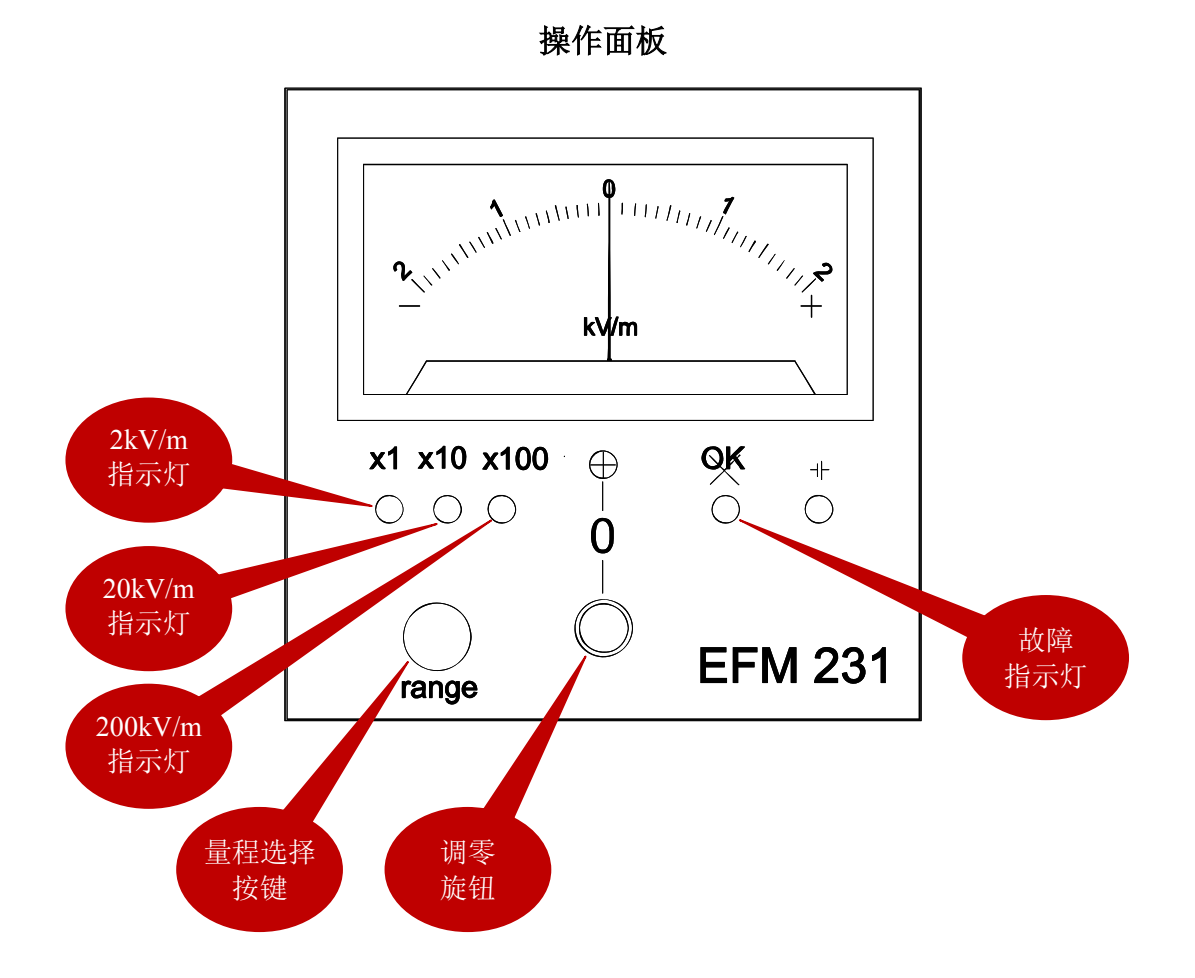

自检结束后,如果指针没有在"0"位(正中位置),可以旋转【调零旋钮】到"0" 位。指针左边刻度为负,右边为正。

可以通过【量程选择按键】来选择量程,从左到右依此为:

- x1: 2kV/m
- $x10: 20kV/m$
- x100: 200kV/m

*注意! 开机时不要取下保护盖*

### **2.3. 仪器使用**

测量时, EFM-231 需要接地良好。把配套接地线一端插入仪器前底部插孔, 接 地线另一端接地,将探测头对向静电源进行测量。

操作人员通过导静电服,配戴手腕带和穿导静电鞋的情况下,仪器可以不用单独 接地。

测量到的数据是探头所在位置的场强,单位为 kV/m。如果知道探头到被测物体 的距离,可以计算出物体表面的静电位:

静电位(kV) = 场强(kV/m)  $x$  距离(m)

把配套的量程增倍环装到 EFM-231 的探头上, 测量范围可以增加 10 倍, 这时的 实际数值应该是表头显示的数值乘 10。

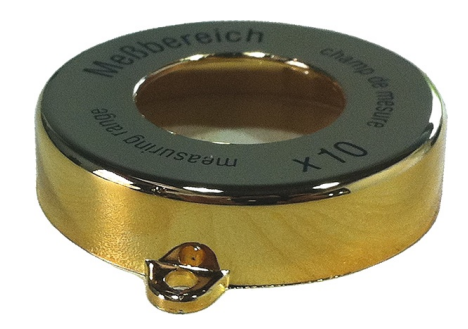

x10 量程增倍环

### **3. 选配装置**

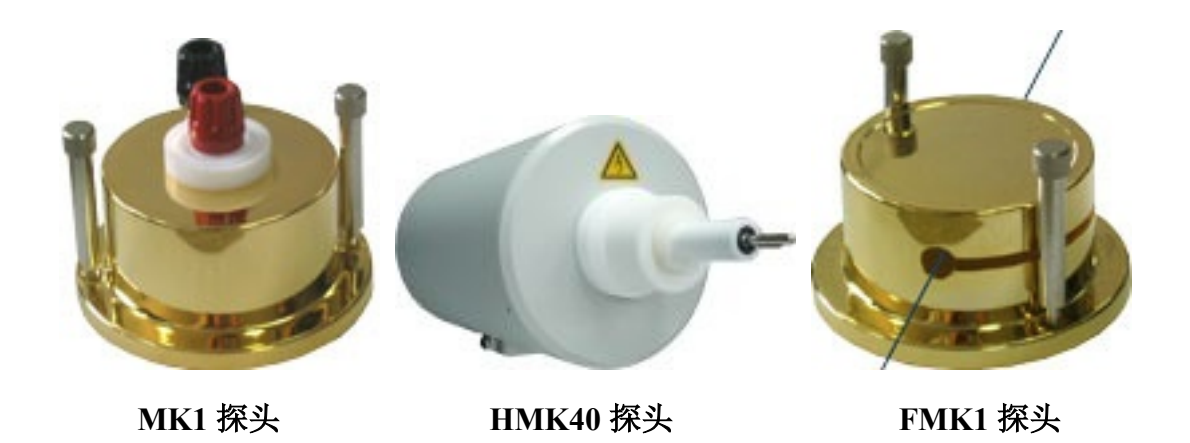

可在 EFM-231 旋转叶片探头前面装上 MK1、HMK40、FMK1 配件, 功能扩展 如下:

MK1:把测量得到的场强(单位: kV/m)转换为电压(单位: V),各量程转换如下

- $x1: +/-20 \text{ V}$
- $x10: +/-200 \text{ V}$
- $\blacksquare$  x100: +/-2000 V

HMK40: 把测量得到的场强(单位: kV/m)转换为电压(单位: kV), 各量程转换如下:

- $\blacksquare$  x1:  $+/-0.4$  kV
- $x10: +/-4$  kV
- $\blacksquare$  x100: +/-40 kV

FMK1:可用于测量运动中的线型物体上的电压

*注意!采用 MK1 探头时,用 PTFE 连接线连接到直流输出设备上测量电压,也 可以接触任何带电物体,测量接触点的静电压;HMK40 可用于测量直流高电压 输出设备。MK1/HMK40/FMK1 输入电阻>10<sup>15</sup>Ω。*

### **4. 产品维护**

不要触碰旋转叶片探测头,防止灰尘、油漆、液体等物掉进探测头。长时间使用 后可用洁净棉签和纯净酒精清洁探测头。

#### *注意!清洁探头时必需小心,一旦旋转叶片失去平衡会造成测试误差甚至故障。*

NiMH 电池:仪器使用时,不要完全耗尽电量(过放)。充电时间最长不要超过 14 小时(过充)。仪器长时间放置不用,每隔 6 个月至少给电池充一次电。

产品保修期:1 年

由于操作不当或人为损害,不在保修范围。在产品保修期内维修和校正费用免费, 但不包括送回原厂来回运费。

#### **警告!**

- **不要拆开仪器外壳,否则失去保修服务**
- **不能在有爆炸危险的环境使用该仪器**
- l **测量高场强/电压时,必须保证仪器接地良好**
- **防止对旋转叶片探头火花放电情况发生**
- **不能在发电厂使用该仪器**
- l **该仪器不能正确测量大于 1Hz 的电场**
- l **使用 HMK40 配件时,EFM231 不要采用外接电源,必须使用内置电池工作**

### **5. 联机操作**

EFM-231 测试的数据可以输出到 PC 端。把配套数据线 3.5mm 插头插入仪器手 柄上的数据输出口,BNC 接头端连接 UAC-110 转换器,UAC-110 连接 PC 机(可 直接插入 PC 的 USB 接口,也可通过配套的 USB 延长线连接)。安装 KL Read Out 软件, PC 端可以实时测试读数、生成曲线图、可以拷贝、打印、储存数据, 数 据可导入 Excel 等表单文件。

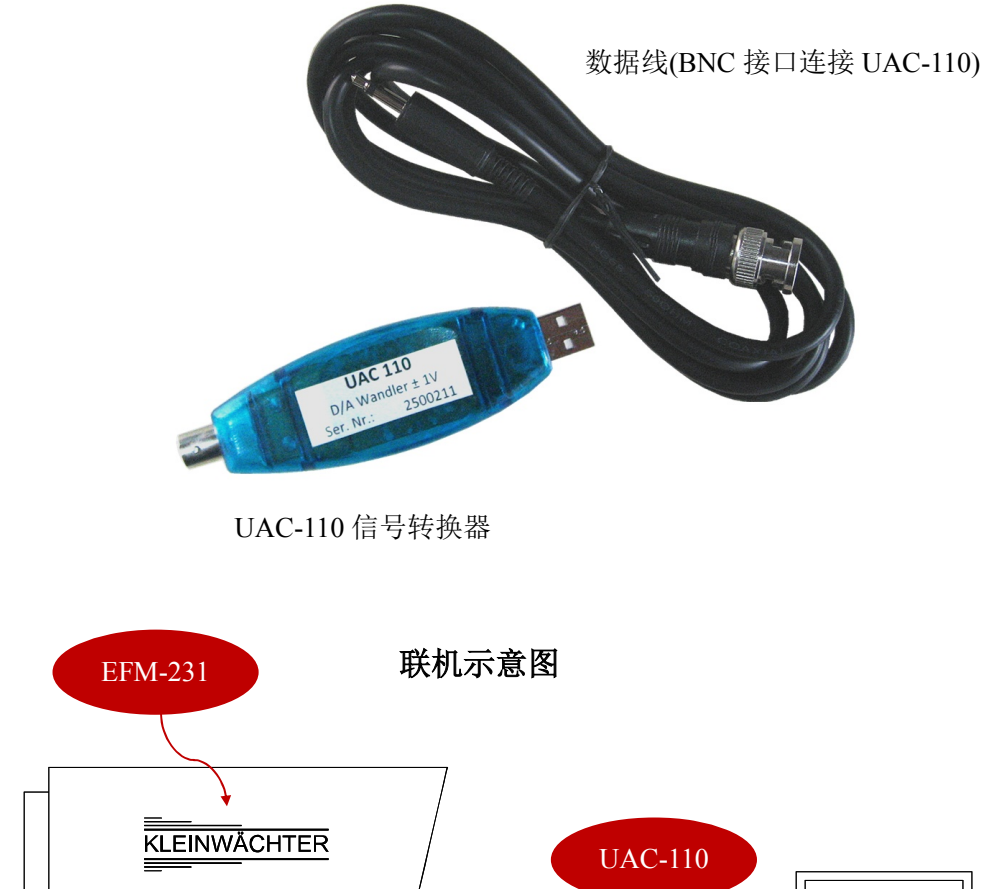

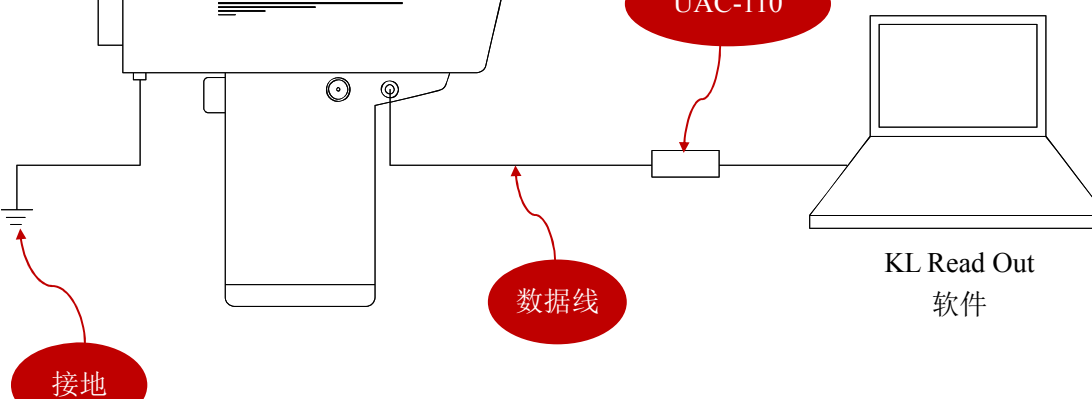

#### **5.1. 软件安装**

#### *注意!KL Read Out 软件需安装在 WIN7 系统下*

把随机的光盘放入电脑光驱,打开目录有以下文件:

- 1) KL\_setup\_32:32 位操作系统安装程序
- 2)KL\_Setup\_64:64 位操作系统安装程序

选取电脑桌面的"计算机",点击鼠标右键查看属性,确认电脑是 32 位还是 64 位操作系统,相应地选择安装文件。

按屏幕提示安装完成。先不要打开程序,EFM-231 仪器开机然后采用配套的缆 线连接到 UAC110, UAC110 连接电脑的 USB 接口, 电脑自动安装 UAC110 驱 动,如果不自动安装,打开 C:\drives\手动安装驱动。驱动安装结束后, 打开桌 面的 KL Read Out 程序。

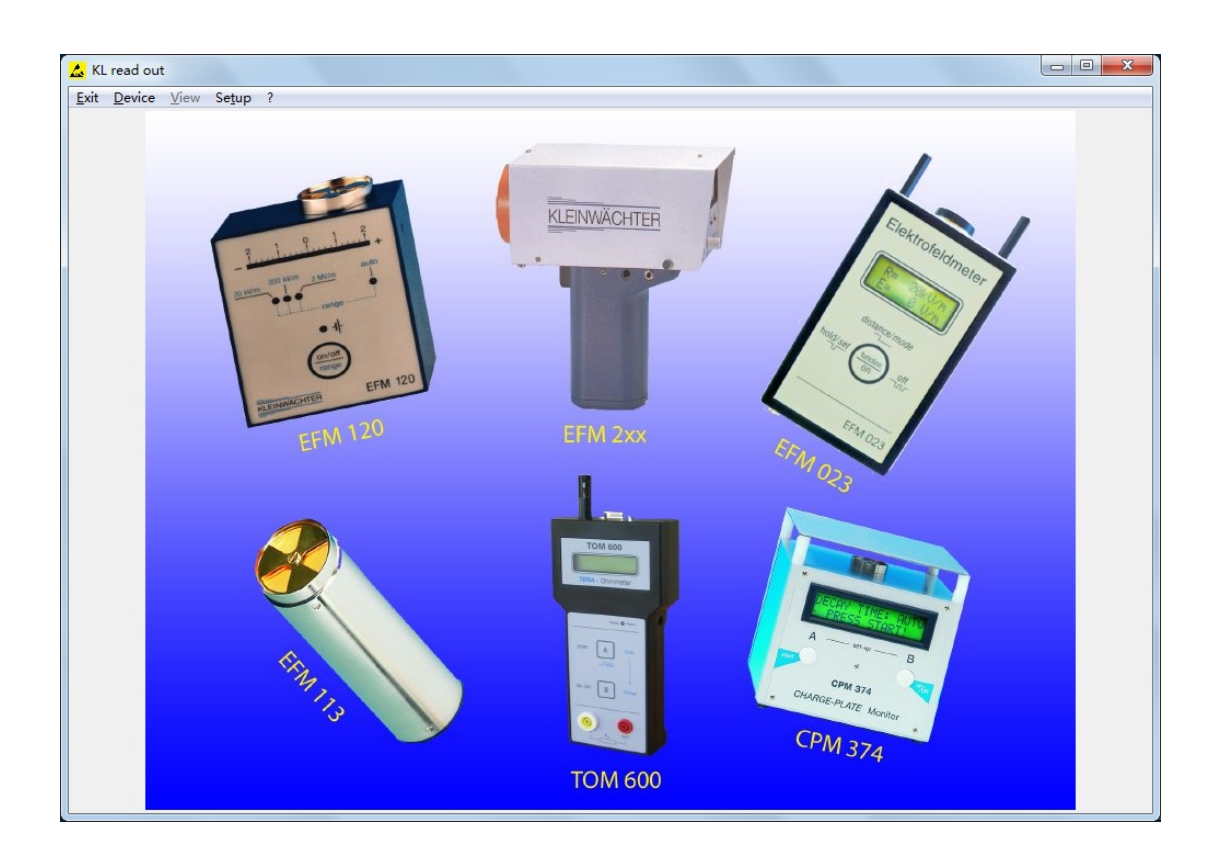

### **5.2. 软件操作**

#### 5.2.1. 选择设备/测试模式/量程

连接 UAC110 和 EFM-231, UAC110 插入 PC 机。点击桌面 KL Read Out 图标 打开软件:

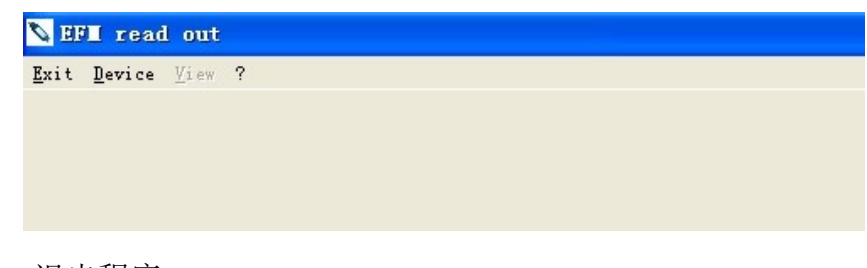

- **Exit: 退出程序**
- Device: 选择设备
- View: 操作界面
- **●** ?: 软件信息

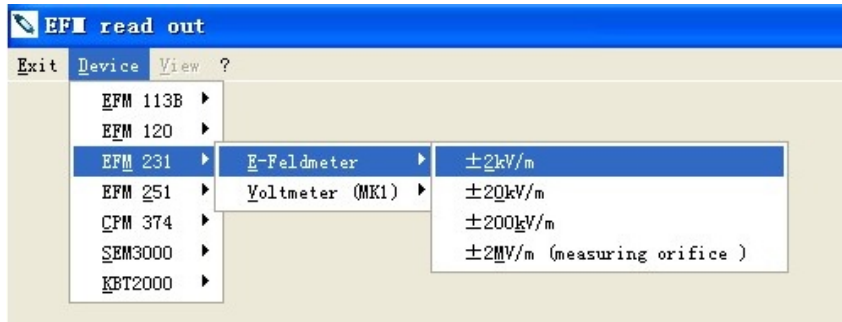

点击导航条上的 Device,在下拉框中选取 EFM-231。EFM-231 有 2 种模式:

- E-Feldmeter: 测量场强
- Voltmeter: 测量电位(该功能需要选配 MK1 或 HMK40 或 FMK1 探头)

在 E-Feldmeter(场强)模式下,有 4 档量程选择:

- $\bullet$  +/-2kV/m
- $\bullet$  +/-20kV/m
- $\bullet$  +/-200kV/m
- **●** +/-2MV/m(EFM 231 配合 x10 增倍环使用)

如果用户采用中文 PC 操作系统,量程可能显示乱码,如下图所示:

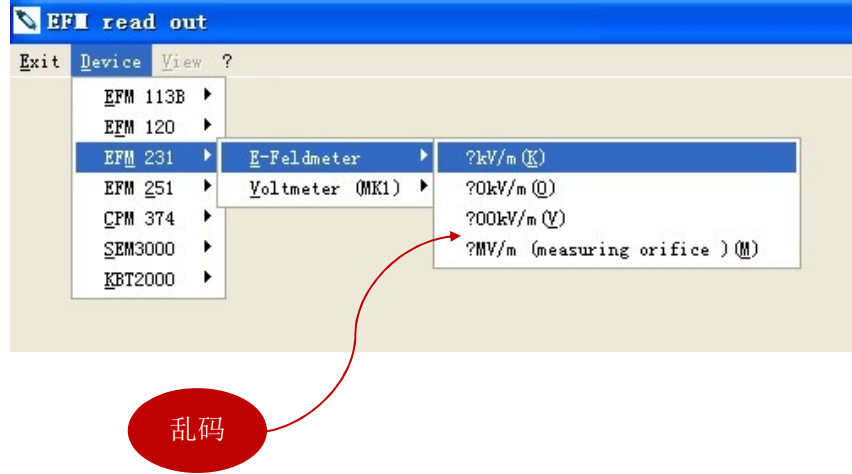

按以下设置消除乱码。在控制面板中打开"时钟、语言和区域"设置,

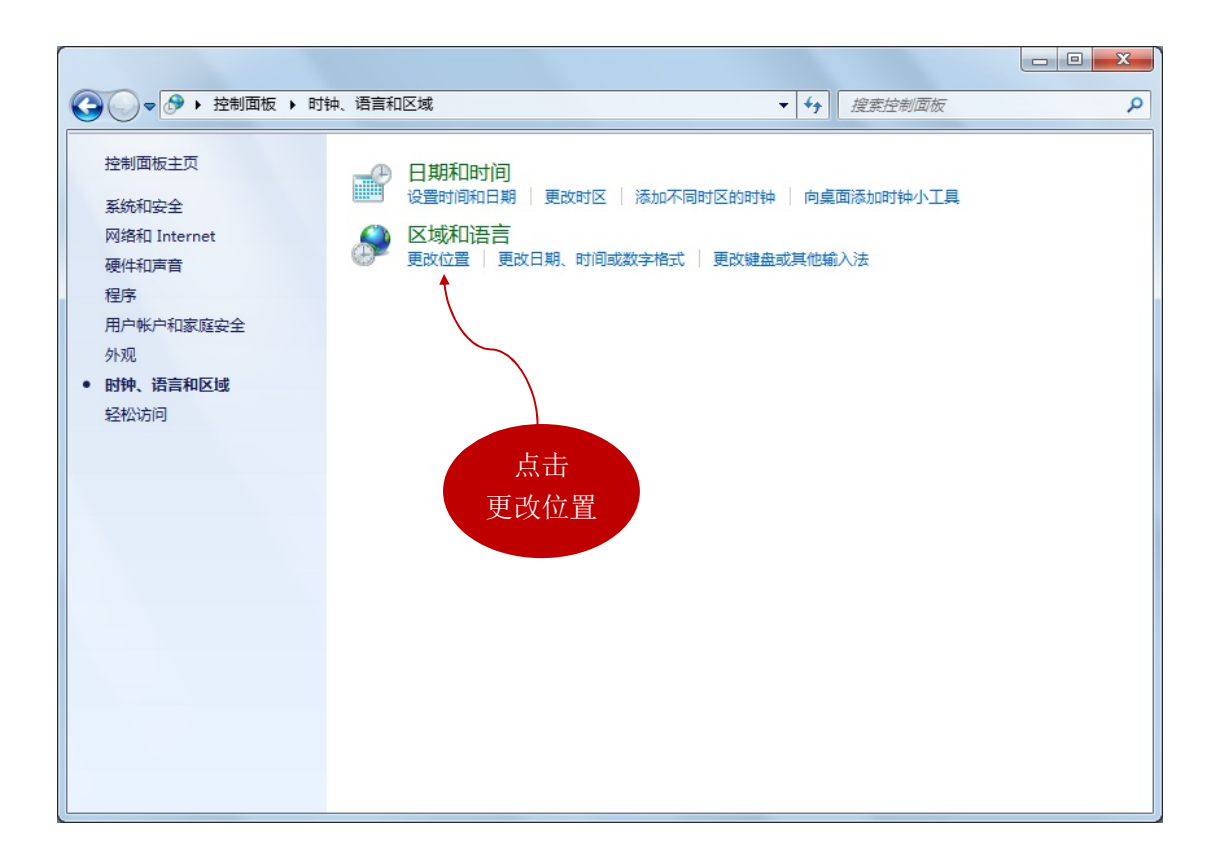

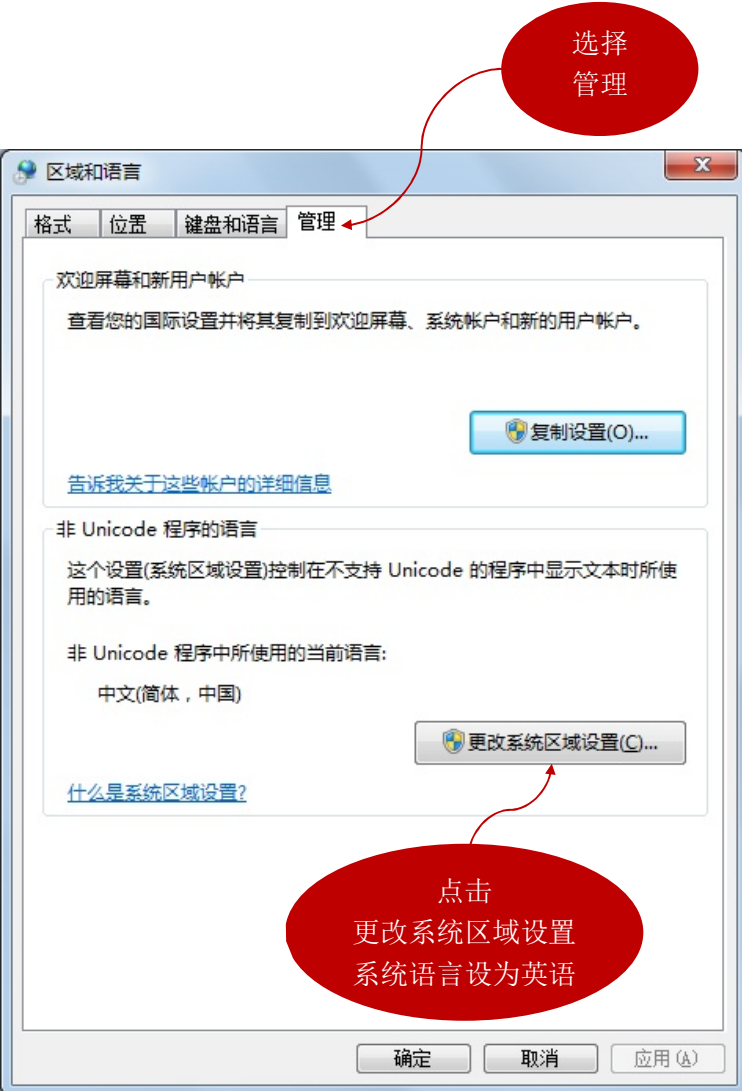

5.2.2. Chart 实时显示

选择好量程后(对应 EFM-231 仪器上所设置测试范围), 导航条上的"View"被 激活,点击"View"出现下拉框:

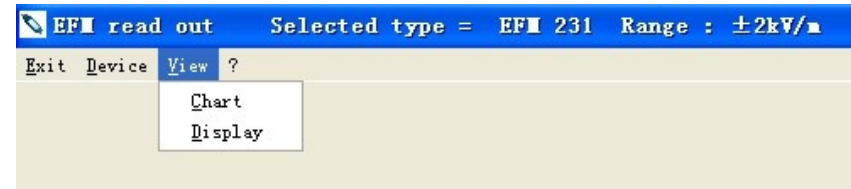

- Chart: 显示实时读数和动态曲线
- Display: 只显示实时读数

### 点击 Chart, 程序界面如下:

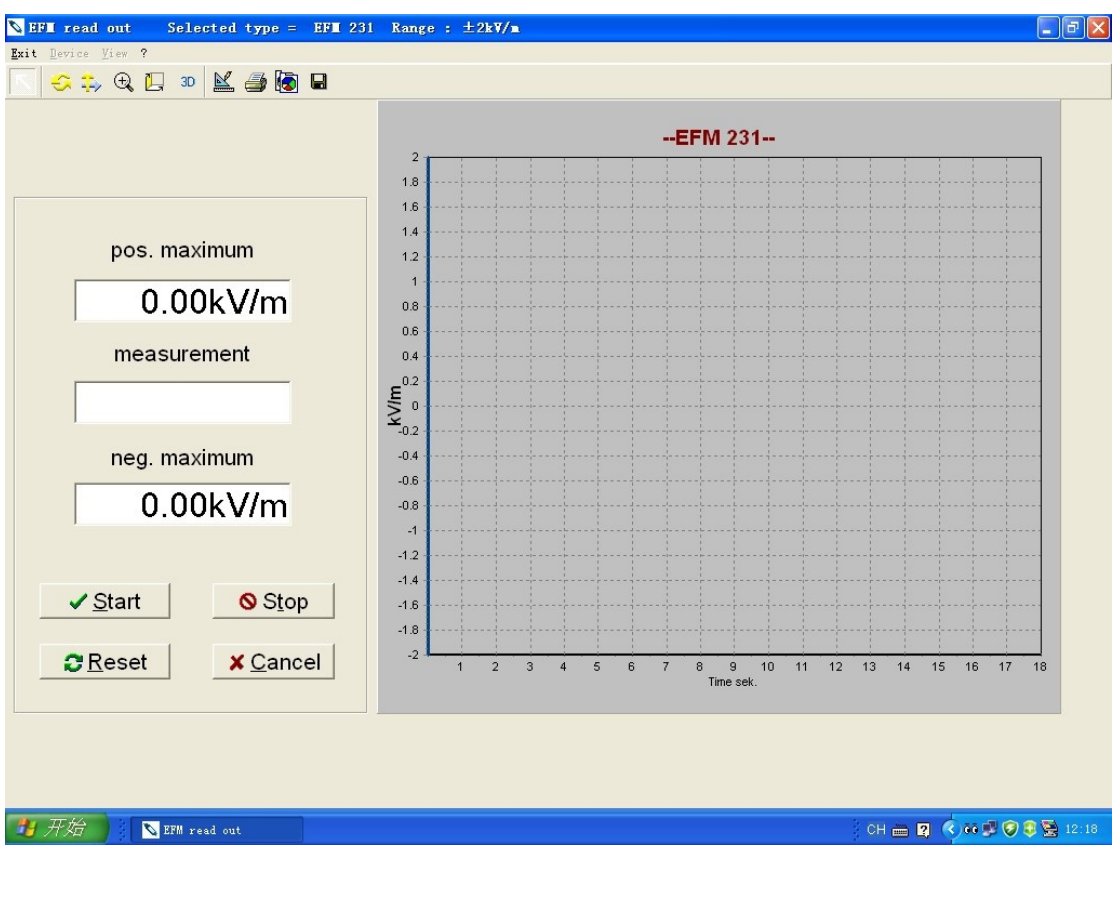

- pos. maximum: 表示正峰值
- **●** neg. maximum: 表示负峰值
- measurement: 表示实时读数

数据显示框下面,有 4 个控制按钮:

- Start: 测试开始
- **●** Stop: 测试结束
- Reset: 数据清零
- **●** Cancel: 取消测试并返回上一程序界面

# *注意!实际操作时 EFM-231 仪器先开机(开机时不要取下保护罩),然后点击 Start 开始,这时取下保护罩。*

测试过程,实时读数在 measurement 栏显示;pos. maximum 栏显示测量到的正 峰值; neg. maximum 栏显示测量到的负峰值。右边界面显示动态曲线。

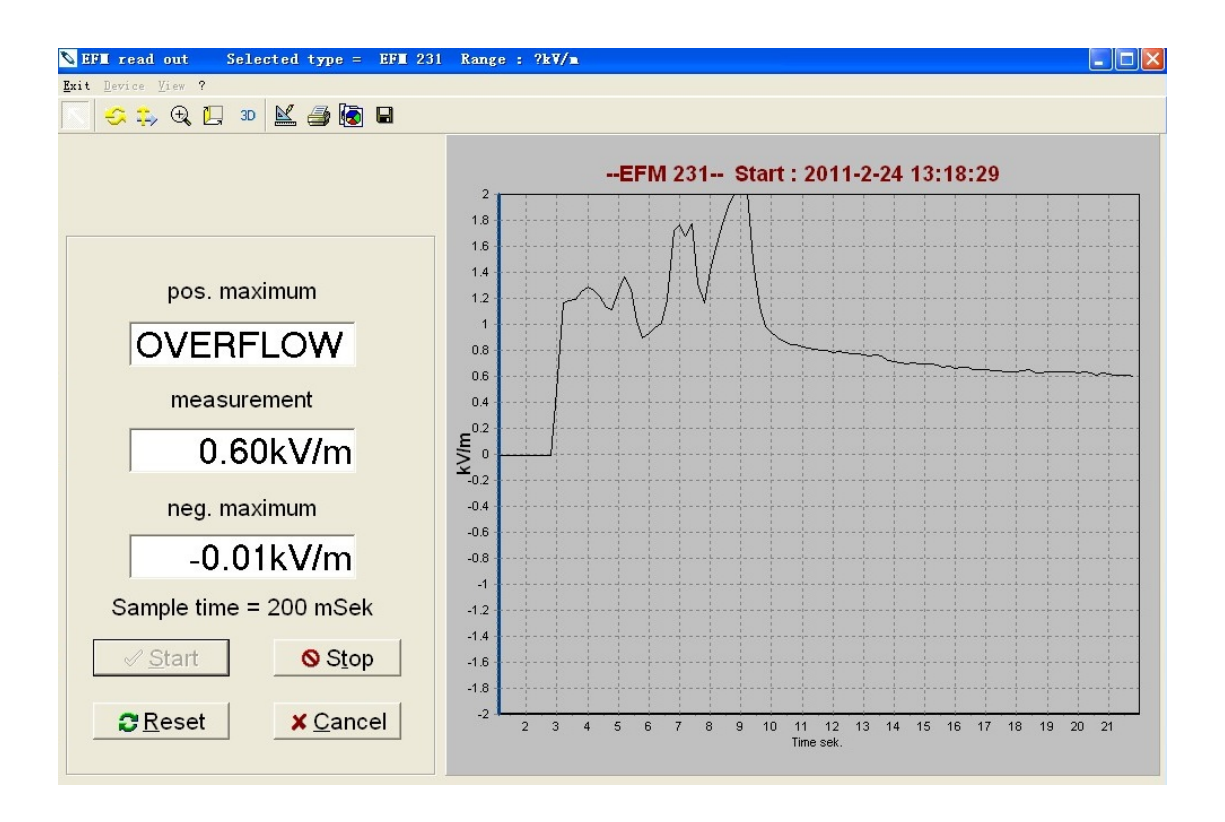

测试时程序会自动调整量程,超过最大测量范围时显示 OVERFLOW。

5.2.3. 图形操作

测试结束后,可对图形进行操作:

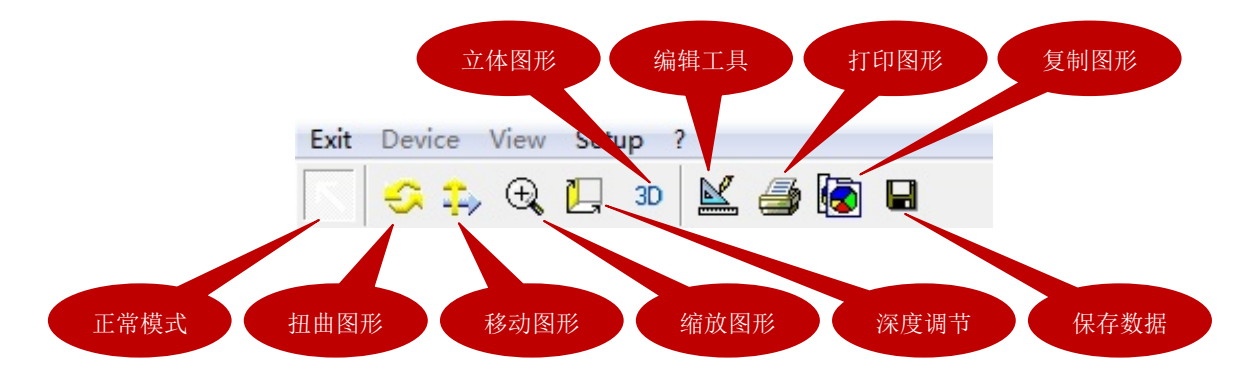

按住鼠标左键,在图形上拖放可以放大/缩小图形

按住鼠标右键,在图形上拖放可以前后/上下拖动曲线

### **5.3. 数据处理**

保存的数据文件格式为.tee,需要配套软件读取。

解压并安装配套光盘中的 Teechartoffice.zip 文件,可以用 Teechartoffice 程序来打 开保存的数据。安装完成后打开 Teechartoffice 程序,点击 File 选择已保存的文 件,界面如下:

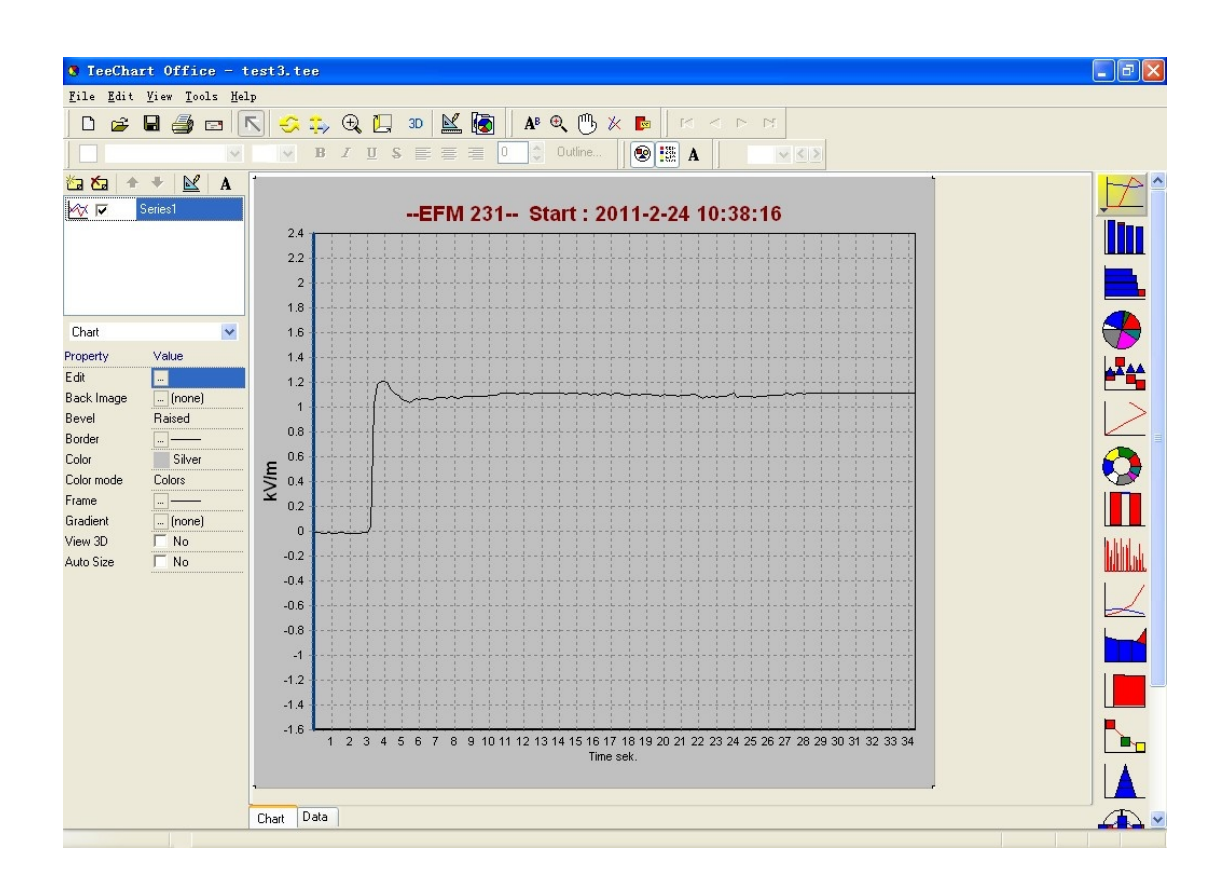

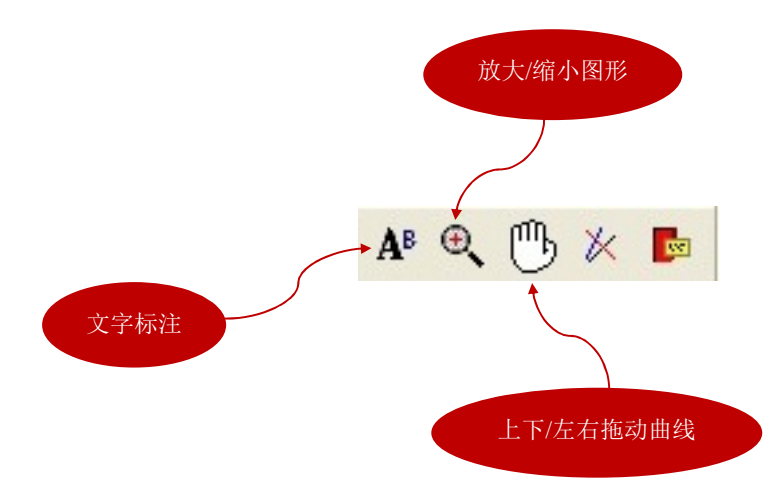

点击图形左下角的 Data,可以切换查看具体数值:

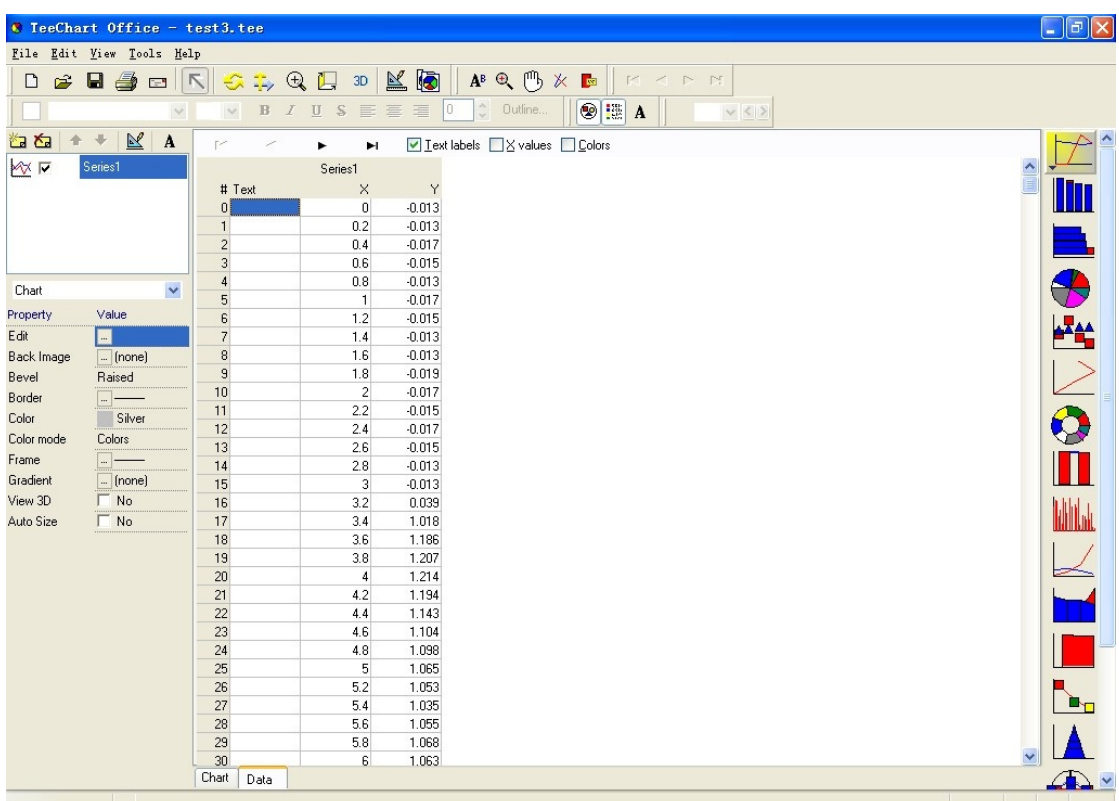

- **X 栏表示时间,单位-秒**
- Y 栏表示测量值, 单位-kV/m

点击导航条上的"Edit",选择 Copy,可以把数据粘贴到其他表单程序(例如 Excel)。